## **Removing breakpoints**

You can remove a Breakpoint from a model using the model's **Remove Breakpoint(s)** context menu.

To remove a Breakpoint

Right-click a model element that has a breakpoint(s) and select **Simulation** > **Remove Breakpoint(s)**.

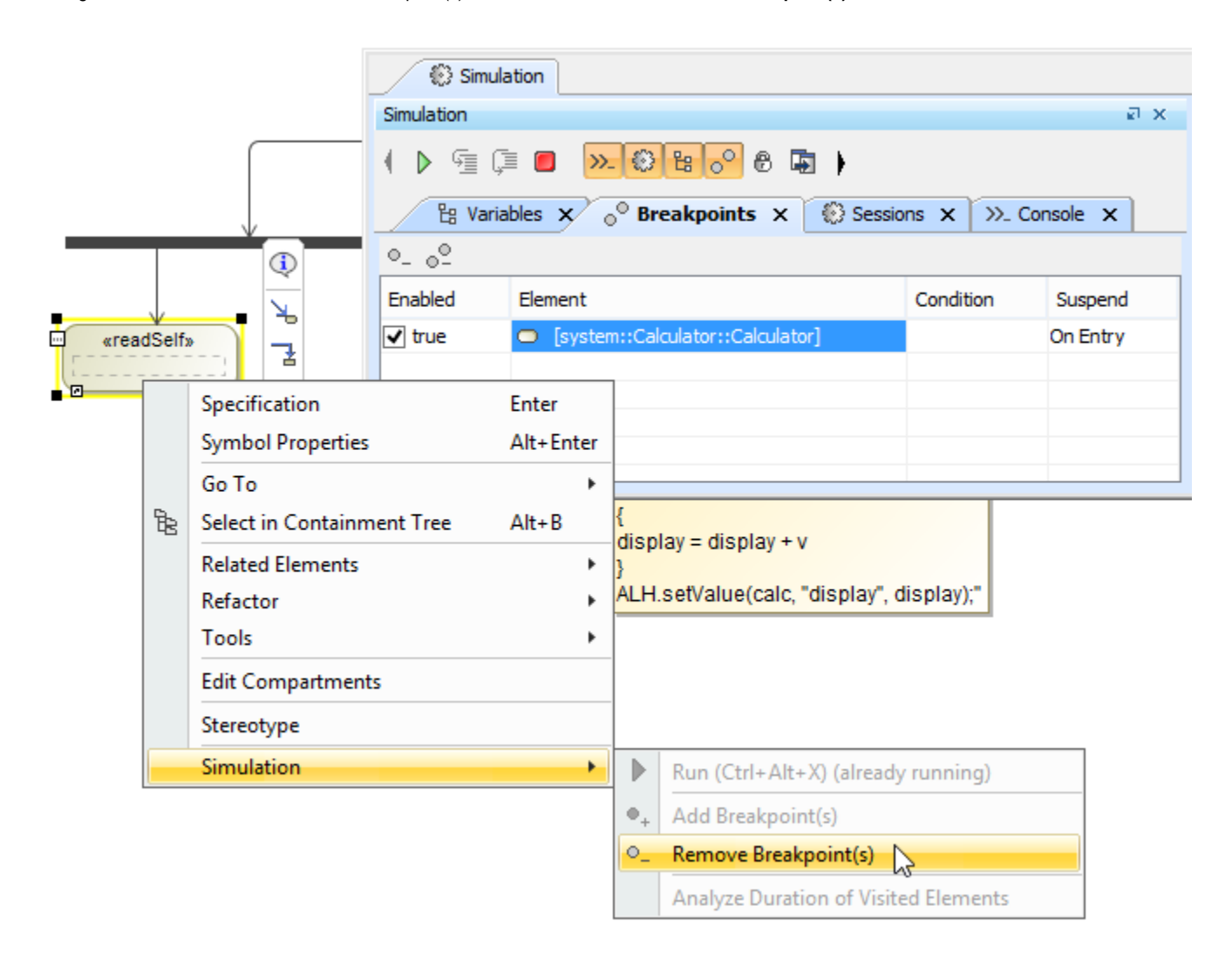

You can also click the **Remove Breakpoint(s)** or **Remove All Breakpoints** toolbar button or select the **Remove Breakpoint(s)** context menu in the **Break points** pane to remove all existing breakpoints.

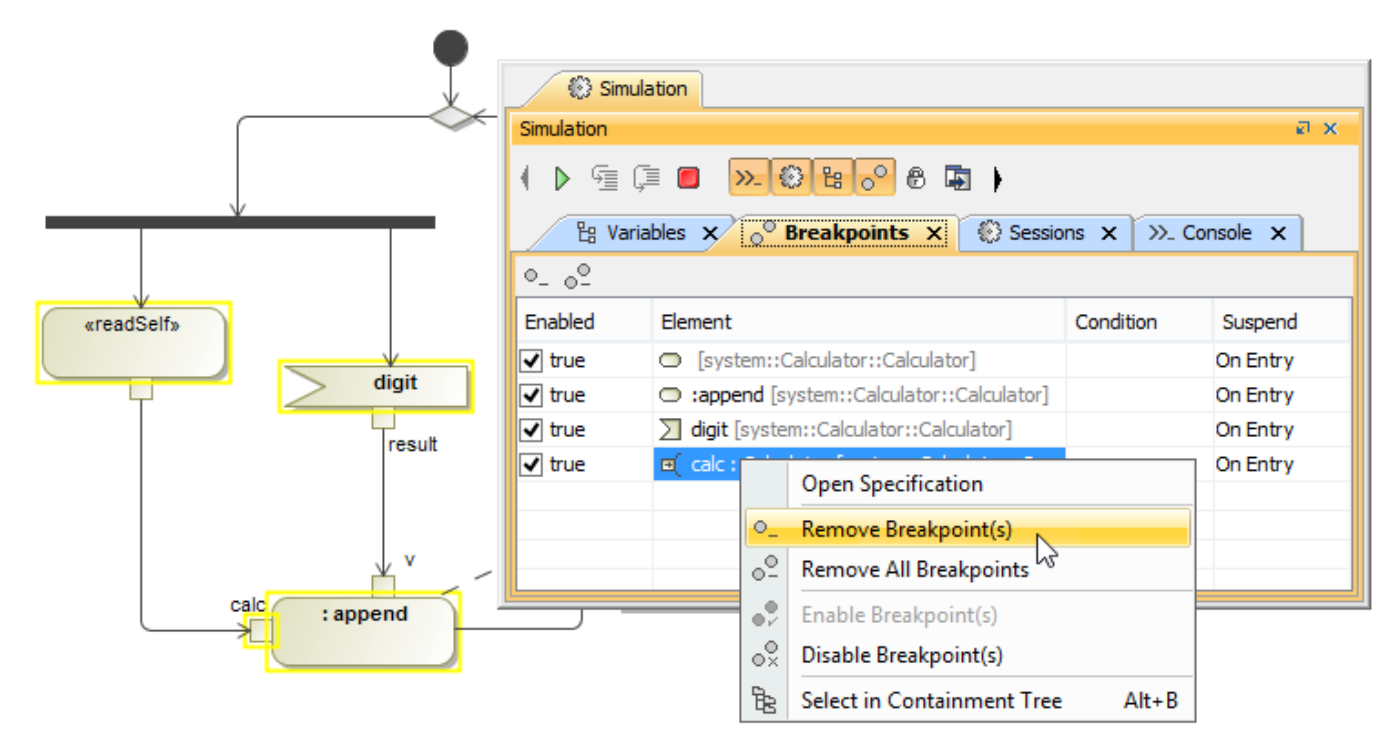